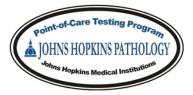

# Nova StatStrip Glucose Meter

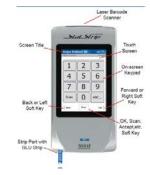

## • Reagent Requirements

|                          | Nova StatStrip Glucose Test Strips                                                                                                    | Nova StatStrip Glucose Control Solution                                                                                                    |
|--------------------------|----------------------------------------------------------------------------------------------------|----------------------------------------------------------------------------------------------------|
| Storage                  | Room Temperature (<40°C)                                                                                                    | Room Temperature (<40°C)                                                                                                    |
| Temperature              |                                                                                                    |                                                                                                    |
| Stability                | <ul> <li>Once Opened: 6 months or until<br/>manufacturer's expiration date.</li> <li>Unopened: Manufacturer's<br/>expiration date.</li> </ul>                | <ul> <li>Once Opened: 3 months or until<br/>manufacturer's expiration date.</li> <li>Unopened: Manufacturer's expiration<br/>date.</li> </ul>           |
| Handling<br>Requirements | <ul> <li>Record BOTH "Open Date" and<br/>"Expiration Date" on each test strip<br/>vial once opened.</li> <li>Please use the yellow dating labels.</li> </ul> | <ul> <li>Record BOTH "Open Date" and<br/>"Expiration Date" on each vial of QC<br/>once opened.</li> <li>Please use the yellow dating labels.</li> </ul> |
| Handling<br>Precautions  | Store tightly capped.                                                                                                    | Store tightly capped.                                                                                                    |

## • Testing Procedural Notes

- When running QC, operator should see a QC vial on the screen of the glucometer.
- Discard first drop of QC.
- CSN numbers are the 10-digit numbers on the patient armband. Either the linear or 2D barcodes can be scanned for the CSN number.
- Patient override is related to the ADT feed and is safe to use as long as correct CSN is used. Results will flow automatically to the patient's chart.
- o DO NOT hit 'Accept' when the Warning appears stating the CSN matches the Strip Lot.
- o Operators will receive an email if the MRN, strip lot, or incorrect CSN is used for patient testing.
- Wipe off the first drop of blood for fingersticks.
- o Use Lithium heparin syringes for central lines and discard a small amount of blood before testing.
- No self-testing, or testing co-workers or visitors unless the RRT or Code Team is activated. Use the 911
   Barcode Form or CORUS POCT 911 Barcode to send person's name, DOB, Meter Name, Date and Time of Testing, and Test Result.
- Clean meter after each patient use with appropriate commercial surface decontaminations that are approved by the HEIC.
- Return all meters to the docks often for charging and connecting to the server for updates to the ADT feed, operator list, and recognition of consumable lot numbers.

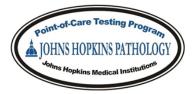

#### • Operator Competency

- Review <u>POCTW013</u> in HPO All operators are responsible for information in procedure.
- Complete MyLearning module with at least an 80% on the Post-Test at initial training and annually thereafter.
- Both levels of QC must be performed at initial training and at least once annually thereafter.
- If these requirements are not met, operators will be locked out of the glucometers and will require retraining prior to testing privileges being restored.

#### • Troubleshooting the Glucose Meter

| Error                   | Troubleshooting Steps                                                              |
|-------------------------|------------------------------------------------------------------------------------|
| Temperature Error       | - Bring to POCT Office.                                                            |
| No Scanner Light        | <ul> <li>Remove battery for 1 minute, then replace and retry testing.</li> </ul>   |
|                         | <ul> <li>If scanner is still not working, bring to POCT Office.</li> </ul>         |
| Won't Power On          | - Replace battery with fully charged battery, confirmed by a green light           |
|                         | on the light nearest the battery charging station.                                 |
|                         | - Check expiration date on battery.                                                |
| Doesn't Recognize Strip | <ul> <li>Port is contaminated with QC or blood and requires cleaning.</li> </ul>   |
|                         | - Bring to POCT Office.                                                            |
| Invalid Operator        | - Is your competency up-to-date?                                                   |
|                         | <ul> <li>Have you completed QC and the MyLearning quiz?</li> </ul>                 |
|                         | - Contact POCT Office for assistance.                                              |
| Meter Not Connecting    | - Remove battery for 1 minute, then replace and dock meter.                        |
|                         | <ul> <li>Do you still see the Wifi icon in the upper right hand corner?</li> </ul> |
|                         | - If no, bring to POCT Office.                                                     |
| Expired Batteries       | - Packs of 4 available for order on SAP using Item #123353.                        |
| Questionable Results    | - Complete Meter Investigation form, available on POCT website.                    |
|                         | - Bring glucometer and completed form to POCT Office.                              |
| Dock Not Lighting Up    | - When the glucometer is docked, at least one light should be lit up on            |
|                         | the front of the dock.                                                             |
|                         | - If not, bring the dock to POCT Office.                                           |

• If basic troubleshooting fails, contact the POCT Office for additional assistance. If advanced troubleshooting does not resolve the problem, a Loaner will be issued.

- Office Location: CMSC SB207
- Office Hours: Monday-Friday 7:00-16:00
- POCT General Phone Line: 5-2645
- Email: <u>POCTGroup@exchange.johnshopkins.edu</u>
- Website: <u>http://pathology.jhu.edu/department/staff/POCT/home.cfm</u>